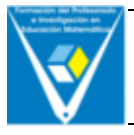

# **LA APLICACIÓN "LOTERÍA ARITMÉTICA" EN LA ENSEÑANZA Y APRENDIZAJE DE LAS OPERACIONES ARITMÉTICAS**

José Carlos Carrión Pérez

Universidad de Las Palmas de Gran Canaria

### **Resumen**

Una de las estrategias utilizadas en la resolución de problemas aritméticos consiste en el empleo de lo que se conoce como *hechos numéricos básicos memorizados*, que se consideran de cierta importancia para el desarrollo posterior del cálculo mental y la realización de algoritmos de cálculo.

La memorización de ciertas operaciones aritméticas directas, de tipo aditivo, sustractivo, multiplicativo y de división, puede ser favorecida con la realización por los alumnos de actividades o juegos en los que la rapidez de la respuesta dada sea el factor imperante para la consecución del premio.

Una de estas actividades está basada en el juego de "La Lotería", que en este artículo se presenta en forma de programa para ordenador.

### **Abstract**

One of the ways used to solve arithmetic problems is to consider what can be called "Basic Numeric Facts". They are quite important to promote the development of mathematical thinking and the use of many calculations algorithms.

The memorization of some arithmetic operations such as addition, subtraction, multiplication and division, can be favoured by means of the realization of some activities or games with the pupils, in which the fact of giving a quick answer represents an important factor to get a prize.

One of these activities is based on the game that we called "The Lottery" that is described in this paper as a computer programme.

# **El programa educativo "Lotería aritmética"**

Lotería aritmética es un programa de ordenador basado en la aplicación de las tecnologías informáticas al diseño de recursos educativos. Se trata de un programa de fácil manejo, creado como herramienta para que el profesor pueda trabajar con sus alumnos cuestiones o aspectos específicos del currículo de Matemáticas en Educación Primaria, desde una perspectiva lúdica y motivadora.

Esta primera aplicación forma parte de un conjunto de programas, más extenso, que se pretende diseñar y crear para servir de recurso para la enseñanza-aprendizaje de las Matemáticas en ese nivel educativo.

La aplicación "Lotería aritmética" está concebida para ayudar al desarrollo de algunos contenidos concretos del bloque curricular de Números y Operaciones. Así, su utilización puede estimular el desarrollo en el estudiante de lo que se conoce como "hechos numéricos básicos*"*.

La dinámica del juego consiste esencialmente en la realización de un sorteo a modo de "Bingo", en el que los números aparecen por pares, para realizar con ellos alguna de las operaciones aritméticas básicas, y cuyos resultados deben ser localizados por los alumnos en los cartones de juego.

El objetivo es que, a través de este tipo de actividades, los estudiantes puedan memorizar ciertas operaciones aritméticas elementales y cotidianas, conocidas como "hechos numéricos básicos". Juegos de esta naturaleza pueden ayudar, además, al desarrollo del cálculo mental, que resulta importante en la utilización de los algoritmos de realización de las operaciones aritméticas y en la resolución de problemas en los que intervienen dichas operaciones.

La interfaz del juego muestra cuatro zonas bien diferenciadas:

**- Panel de números**: En él irán apareciendo, al azar, pares de números, cada vez que el usuario haga clic sobre el botón "*Próximos números*" o pulse *Alt + n*.

Nota: antes de comenzar a extraer los números es necesario hacer clic sobre el botón "*Comenzar sorteo*" o pulsar *Alt + c*. La elección del tipo de operación es opcional, de modo que si no se elige ningún tipo, la operación que se realice con los números será la de la adición.

**- Panel de operaciones**: Será posible elegir el tipo de operación aritmética que se desea trabajar con la actividad: suma, resta, multiplicación y división (como fracción o en forma decimal). Antes de comenzar el sorteo se debe elegir el tipo de operación.

Se puede volver a elegir el tipo de operación haciendo clic de nuevo sobre "*Comenzar sorteo*". En este caso, el sorteo se reiniciará con nuevos números. El número de sorteos realizado irá apareciendo en la parte inferior de este panel.

**- Panel de comprobación**: En cualquier momento durante un sorteo, para realizar la comprobación de los cartones premiados, se puede visualizar la tabla de los números aparecidos, haciendo clic sobre el botón "*Ver tabla*". Un nuevo clic sobre el botón vuelve a ocultar la tabla de números.

- En la tabla de comprobación aparecerá una lista de los números extraídos hasta ese momento, junto al resultado de la operación elegida. Para facilitar la comprobación, la lista está ordenada según el resultado de la operación, de menor a mayor valor.

#### - **Opciones de juego**:

"Comenzar sorteo" inicia un nuevo sorteo.

"Obtener cartones" permite abrir e imprimir un juego de cartones para la operación indicada, siendo por defecto la de la suma.

"Abandonar el juego" termina el sorteo y abandona el programa.

"Ayuda" da información sobre los objetivos y reglas del juego, y acerca del programa.

## **El desarrollo de los hechos numéricos básicos**

Un aspecto importante en el aprendizaje de contenidos matemáticos durante la Educación Primaria lo constituye el desarrollo en el niño de lo que se conoce como hechos numéricos básicos, proceso por el que se produce la memorización de operaciones aritméticas elementales con números de un solo dígito, y que es básico en la construcción posterior de algoritmos para la realización de operaciones aritméticas más complejas, en la creación de estrategias de resolución de problemas o en el desarrollo de destrezas de cálculo mental.

En la vida cotidiana se debe ser capaz de hacer cálculos mentales simples. Esta habilidad requiere que la persona memorice y sea capaz de recordar de inmediato ciertos hechos numéricos:

- Las sumas, diferencias y productos de números enteros del 1 al 10.
- Los equivalentes decimales de las fracciones comunes clave: mitades, tercios, dos tercios, cuartos, tres cuartos, quintos, décimos y centésimos, pero no sextos, séptimos, novenos y otras fracciones que rara vez se encuentran en nuestra vida cotidiana.
- La relación entre las fracciones decimales y los porcentajes (como la equivalencia de 0.23 y 23%).
- Las relaciones entre 10, 100, 1000, un millón y mil millones (por ejemplo, saber que un millón es mil veces mil). Expresadas como potencias de 10, estas relaciones son, sucesivamente:  $10^1$ ,  $10^2$ ,  $10^3$ ,  $10^6$  y 10<sup>9</sup> .

El tiempo de reacción es importante; la ejecución de estas operaciones básicas sigue un conjunto limitado de reglas o algoritmos, que se realizan rápidamente sin mucho procesamiento consciente por parte del individuo que la efectúa. Desde el principio hasta el final de los años de la escuela primaria, los niños trabajan estas habilidades y comienzan a aprender los hechos numéricos. En Carpenter y Moser (1982) se indica que muchos niños resuelven problemas sencillos mediante el uso de hechos numéricos y combinaciones de éstos antes que mediante el recuento o la construcción de modelos.

#### **El lenguaje de programación: Visual Basic**

Uno de los programas de tipo "constructor" ampliamente usado para el desarrollo de aplicaciones informáticas, por su gran versatilidad, potencia y facilidad de uso, es Visual Basic. Esta herramienta resulta de la combinación entre interactividad y facilidad de utilización del entorno Windows, la potencialidad y relativa sencillez en la programación que ofrece el lenguaje Basic y el uso de técnicas de *programación orientada a objetos*.

El diseño y construcción de un programa de ordenador se basa en dos procesos fundamentales: el diseño de la interfase de usuario y la asociación de código a los objetos programables.

- El diseño de la interfase de usuario es el proceso que consiste en colocar botones o controles en un formulario o ventana de la aplicación para crear finalmente la interfase, que será el sistema de comunicación entre programa y usuario.

En el cuadro que sigue se muestra la pantalla principal de Visual Basic en la que se ha insertado un formulario que se convertirá en la interfase de usuario del programa que se está diseñando.

La caja de herramientas, señalada con un recuadro rojo a la izquierda, contiene los diferentes controles que se deben ir insertando en el formulario para configurar la interfase. Por ejemplo, los controles tipo Etiqueta (*Label*),

señalados con el símbolo  $\overline{A}$  permiten ofrecer información al usuario en el programa que se ejecute.

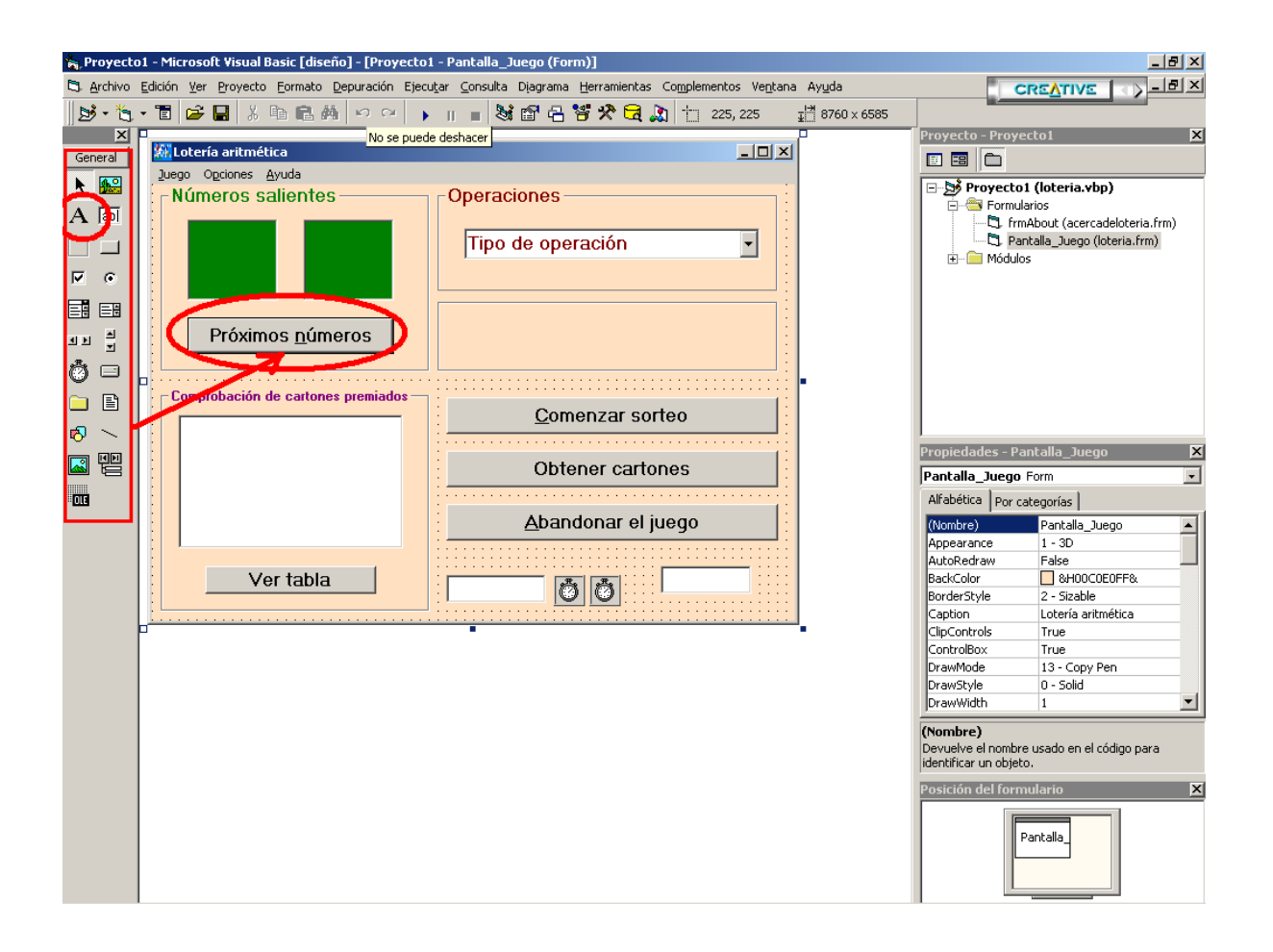

- La asociación de código a los objetos se refiere al proceso por el cual a cada objeto ejecutable del formulario se le asocia el código BASIC necesario para que obtenga la funcionalidad deseada en el programa.

### **Código BASIC del programa**

El código BASIC asociado a cada uno de los objetos que componen el programa "Lotería aritmética" es el que se muestra a continuación:

*' Definición de las variable que intervienen en la ejecución del programa Dim operacion, resultados(10, 10), num\_sorteos\_suma As Integer Dim num\_sorteos, num\_sorteos\_resta, num\_sorteos\_multi As Integer Dim num\_sorteos\_cociente, num\_sorteos\_decimal As Integer*

```
Dim tablasorteo(100, 4), pos_provisional(1, 4) As Double
Dim num(2) As Long
Private Sub Abandonar_Juego_Click()
'Botón para abandonar la ejecución del programa.
    'Sonido para abandonar
OLE2.CreateLink (ruta & "Retiro.wav")
OLE2.DoVerb
Unload Me
End Sub
Private Sub acerca_Click()
'Visualiza la pantalla de ayuda Acerca de ...
frmAbout.Visible = True
End Sub
Private Sub cartones_Click()
'Botón para la impresión de cartones de juego
   'Abre el archivo que contiene a los cartones de juego dependiendo _
    de la operación elegida y guardada en la variable operacion.
Select Case operacion
Case 1
   OLE1.CreateLink (ruta & "cartones_suma.pdf")
Case 2
   OLE1.CreateLink (ruta & "cartones_resta.pdf")
Case 3
   OLE1.CreateLink (ruta & "cartones_multi.pdf")
Case 4
   OLE1.CreateLink (ruta & "cartones_cociente.pdf")
Case 5
   OLE1.CreateLink (ruta & "cartones_decimal.pdf")
End Select
OLE1.DoVerb
End Sub
Private Sub Combo1_Click()
'Guarda en la variable operacion un número entre 1 y 5 para _
relacionarlo con cada una de las 5 operaciones del juego.
operacion = 1 + Combo1.ListIndex
End Sub
Private Sub Comenzar_Sorteo_Click()
'Botón para el inicio del sorteo
    'Activa el marco de extracción de los números
Frame3.Enabled = True
'Estructura IF ... END IF para desactivar el botón _
de elegir operación mientras se esté produciendo un sorteo
' Si el marco de elección de la operacion esta desactivado, _
se vuelve a activar y se puede elegir de nuevo el tipo de _
operación para un nuevo sorteo. Si está activado, se desactiva _
y se inicia el sorteo sin posibilidad de cambiar el tipo de operación
If Frame1.Enabled = False Then
   OLE2.CreateLink (ruta & "Nuevo.wav")
   OLE2.DoVerb
   Frame1.Enabled = True
   tipodeoperacion.Enabled = True
Else
   OLE2.CreateLink (ruta & "Comienzo.wav")
   OLE2.DoVerb
   Frame1.Enabled = False
   tipodeoperacion.Enabled = False
```
*End If 'Inicia los contadores de sorteo a 0 num\_sorteos = 0 num\_sorteos\_suma = 0 num\_sorteos\_resta = 0 num\_sorteos\_multi = 0 num\_sorteos\_cociente = 0 num\_sorteos\_decimal = 0 'Coloca en la etiqueta el número de sorteo producido Label3 = "Sorteo número: " & num\_sorteos 'Pone la matriz resultados a 0 antes de empezar For i = 0 To 9 For j = 0 To 9 resultados(i, j) = 0 Next j Next i 'Vacía lo dos paneles de aparición de los números For i = 0 To 1 Label1(i).Caption = "" Next i 'Elimina los resultados previos de la tabla del sortero For i = 0 To List1.ListCount - 1 List1.RemoveItem (0) Next i 'Oculta la tabla de resultados List1.Visible = False ' Pone el contenido Ver tabla en el botón de visualización \_ de la tabla Ver\_Tabla.Caption = "Ver tabla" ' Oculta el signo de la operación de los paneles de números Label2.Caption = "" Abandonar\_Juego.Default = False Comenzar\_Sorteo.Default = False Obtener\_Cartones.Default = False Extraer\_Números.Default = True End Sub Private Sub division\_Click() operacion = 4 suma.Checked = False resta.Checked = False multiplicacion.Checked = False division.Checked = True numdecimal.Checked = False End Sub Private Sub Extraer\_Números\_Click() For i = 0 To 1 Label1(i).Caption = "" Next i Extraer\_Números.Enabled = False Sorteo Frame1.Enabled = False tipodeoperacion.Enabled = False End Sub Private Sub Form\_Load()*

*'Establece las 5 opciones siguientes para la caja de opciones ComboBox Combo1.AddItem "Suma"*

```
Combo1.AddItem "Resta"
Combo1.AddItem "Multiplicación"
Combo1.AddItem "División (como fracción)"
Combo1.AddItem "División (como número decimal)"
' Permite localizar la ruta de ubicación de la aplicación
ruta = App.Path
If Right(ruta, 1) <> "\" Then
  ruta = ruta \& \text{``\`End If
' Coloca el icono al formulario
Pantalla_Juego.Icon = LoadPicture(ruta & "icono.ico")
' La operación por defecto es la Suma
operacion = 1
' Inicialmente se pone a 0 la tabla de valores aparecidos _
para comprobar que posteriormente no se repitan números
For i = 0 To 9
   For j = 0 To 9
     resultados(i, j) = 0 Next j
Next i
' El numero de sorteos inicial es 0
num_sorteos = 0
num_sorteos_suma = 0
num_sorteos_resta = 0
num_sorteos_multi = 0
num_sorteos_cociente = 0
num_sorteos_decimal = 0
' Establece el botón Comenzar_Sorteo activo por defecto
Comenzar_Sorteo.Default = True
End Sub
Private Sub multiplicacion_Click()
'Selecciona la operación de la multiplicación desde el menú.
operacion = 3
suma.Checked = False
resta.Checked = False
multiplicacion.Checked = True
division.Checked = False
numdecimal.Checked = False
End Sub
Private Sub nuevojuego_Click()
'Igual que el botón Comenzar_Sorteo pero desde el menú.
Frame3.Enabled = True
If Frame1.Enabled = False Then
   OLE2.CreateLink (ruta & "Nuevo.wav")
   OLE2.DoVerb
   Frame1.Enabled = True
   tipodeoperacion.Enabled = True
Else
   OLE2.CreateLink (ruta & "Comienzo.wav")
   OLE2.DoVerb
   Frame1.Enabled = False
   tipodeoperacion.Enabled = False
End If
num_sorteos = 0
num_sorteos_suma = 0
num_sorteos_resta = 0
num_sorteos_multi = 0
num_sorteos_cociente = 0
```
*num\_sorteos\_decimal = 0 Label3 = "Sorteo número: " & num\_sorteos For i = 0 To 9 For j = 0 To 9*  $resultados(i, j) = 0$  *Next j Next i For i = 0 To 1 Label1(i).Caption = "" Next i For i = 0 To List1.ListCount - 1 List1.RemoveItem (0) Next i List1.Visible = False Ver\_Tabla.Caption = "Ver tabla" Label2.Caption = "" Extraer\_Números.Default = True End Sub Private Sub numdecimal\_Click() 'Selecciona la operación de la división en forma decimal desde el menú. operacion = 5 suma.Checked = False resta.Checked = False multiplicacion.Checked = False division.Checked = False numdecimal.Checked = True End Sub Private Sub Obtener\_Cartones\_Click() 'Abre la lista de cartones para imprimir según la operación seleccionada Select Case operacion Case 1 OLE1.CreateLink (ruta & "cartones\_suma.pdf") Case 2 OLE1.CreateLink (ruta & "cartones\_resta.pdf") Case 3 OLE1.CreateLink (ruta & "cartones\_multi.pdf") Case 4 OLE1.CreateLink (ruta & "cartones\_cociente.pdf") Case 5 OLE1.CreateLink (ruta & "cartones\_decimal.pdf") End Select OLE1.DoVerb End Sub Private Sub reglas\_Click() 'Abre una ventana de texto con la explicación de las reglas del juego. OLE1.CreateLink (ruta & "ayuda\_loteria.pdf") OLE1.DoVerb End Sub Private Sub resta\_Click() 'Selecciona la operación de la resta desde el menú. operacion = 2 suma.Checked = False resta.Checked = True multiplicacion.Checked = False division.Checked = False*

```
numdecimal.Checked = False
End Sub
Private Sub salir_Click()
' Abandona la aplicación desde el menú
OLE2.CreateLink (ruta & "Retiro.wav")
OLE2.DoVerb
Unload Me
End Sub
Private Sub suma_Click()
'Selecciona la operación de la suma desde el menú.
operacion = 1
suma.Checked = True
resta.Checked = False
multiplicacion.Checked = False
division.Checked = False
numdecimal.Checked = False
End Sub
Private Sub tabla_Click()
'Igual que el botón Ver_Tabla pero desde el menú.
'Si la tabla está oculta la visualiza, y si no, la oculta.
If tabla.Caption = "Ver tabla del sorteo" Then
   List1.Visible = True
   Ver_Tabla.Caption = "Ocultar tabla"
   tabla.Caption = "Ocultar tabla del sorteo"
Else
   List1.Visible = False
   Ver_Tabla.Caption = "Ver tabla"
   tabla.Caption = "Ver tabla del sorteo"
End If
End Sub
Private Sub Timer2_Timer()
'Segundo temporizador para la extracción del segundo número
OLE2.CreateLink (ruta & "Numero.wav")
   OLE2.DoVerb
'Pone en el primer panel el primer número extraído.
Label1(1).Caption = num(1)
'Coloca en la tabla de sorteos y en la lista, los numeros aparecidos como _
operadores y el resultado de la operacion, dependiendo de cuál sea ésta.
Select Case operacion
Case 1
   'Pone el símbolo de la suma
   Label2.Caption = "+"
   'Coloca en un contador i el número de sorteos producido
   i = num_sorteos
   'Pone en la tabla de sorteos en la posición indicada por i los valores _
   de la operación y los dos operandos
  tablasorteo(i, 0) = num(0) + num(1)tablasorteo(i, 1) = num(0)tablasorteo(i, 2) = num(1) 'Incremebta el número de sorteos en una unidad
   num_sorteos = num_sorteos + 1
   'Pone en el número de sorteos para la operación activa el numero de sorteos _
   del Juego
   num_sorteos_suma = num_sorteos
   'Llama a la función Ordenación
   Ordenacion
```

```
 'Elimina todos los datos de la lista de resultados.
   For i = 0 To List1.ListCount - 1
      List1.RemoveItem (0)
   Next i
   'Coloca en la lista de resultados todos los datos del sorteo, despues de _
   segun el resultado de la operaciónhaber sido ordenados
   For i = 0 To num_sorteos - 1
    List1.AddItem tablasorteo(i, 0) & " = " & tablasorteo(i, 1) & " + " & tablasorteo(i, 2)
   Next i
   'Coloca en la etiqueta Label3 el núemro de sorteos realizado hasta el _
   momento.
   Label3 = "Sorteo número: " & num_sorteos_suma
   'El código para los casos siguientes sigue el mismo proceso que para el _
   caso 1
Case 2
   Label2.Caption = "-"
   i = num_sorteos
   tablasorteo(i, 0) = num(0) - num(1)
  tablasorteo(i, 1) = num(0)tablasorteo(i, 2) = num(1) num_sorteos = num_sorteos + 1
   num_sorteos_resta = num_sorteos
   Ordenacion
   For i = 0 To List1.ListCount - 1
     List1.RemoveItem (0)
   Next i
   For i = 0 To num_sorteos - 1
    List1.AddItem tablasorteo(i, 0) & " = " & tablasorteo(i, 1) & " - " & tablasorteo(i, 2)
   Next i
   Label3 = "Sorteo número: " & num_sorteos_resta
Case 3
   Label2.Caption = "x"
   i = num_sorteos
  tablasorteo(i, 0) = num(0) * num(1)tablasorteo(i, 1) = num(0)tablasorteo(i, 2) = num(1) num_sorteos = num_sorteos + 1
   num_sorteos_multi = num_sorteos
   Ordenacion
   For i = 0 To List1.ListCount - 1
      List1.RemoveItem (0)
   Next i
  For i = 0 To num_sorteos - 1
     List1.AddItem tablasorteo(i, 0) & " = " & tablasorteo(i, 1) & " x " & tablasorteo(i, 2)
   Next i
   Label3 = "Sorteo número: " & num_sorteos_multi
Case 4
   Label2.Caption = "/"
   i = num_sorteos
  tablasorteo(i, 0) = CInt(100 * num(0) / num(1)) / 100tablasorteo(i, 1) = num(0): tablasorteo(i, 2) = num(1)tablasorteo(i, 3) = num(0): tablasorteo(i, 4) = num(1) num_sorteos = num_sorteos + 1
   num_sorteos_cociente = num_sorteos
   'Simplificacion de las fracciones. Estructuras IF...END IF anidadas para _
    distinguir cada fracción resultante según numerador y denominador sean _
    divisibles por los números 9 hasta el 2.
  If tablasorteo(i, 1) / 9 = Int(tablasorteo(i, 1) / 9) And _
    tablasorteo(i, 2) / 9 = Int(tablasorteo(i, 2) / 9) Then
```

```
tablasorteo(i, 3) = tablasorteo(i, 1)/9tablasorteo(i, 4) = tablasorteo(i, 2)/9 Else
  If tablasorteo(i, 1) / 8 = Int(tablasorteo(i, 1) / 8) And _
    tablasorteo(i, 2) / 8 = Int(tablasorteo(i, 2) / 8) Then
       tablasorteo(i, 3) = tablasorteo(i, 1) / 8tablasorteo(i, 4) = tablasorteo(i, 2)/8 Else
  If tablasorteo(i, 1) / 7 = Int(tablasorteo(i, 1) / 7) And _
    tablasorteo(i, 2) / 7 = Int(tablasorteo(i, 2) / 7) Then
       tablasorteo(i, 3) = tablasorteo(i, 1)/7tablasorteo(i, 4) = tablasorteo(i, 2) / 7 Else
  If tablasorteo(i, 1) / 6 = Int(tablasorteo(i, 1) / 6) And _
    tablasorteo(i, 2) / 6 = Int(tablasorteo(i, 2) / 6) Then
       tablasorteo(i, 3) = tablasorteo(i, 1)/6tablasorteo(i, 4) = tablasorteo(i, 2) / 6 Else
  If tablasorteo(i, 1) /5 = Int(tablasorteo(i, 1)/5) And
    tablasorteo(i, 2) /5 = Int(tablasorteo(i, 2) / 5) Then
       tablasorteo(i, 3) = tablasorteo(i, 1)/5tablasorteo(i, 4) = tablasorteo(i, 2)/5 Else
  If tablasorteo(i, 1) /4 = Int(tablasorteo(i, 1)/4) And \overline{\phantom{a}}tablasorteo(i, 2) /4 = Int(tablasorteo(i, 2) /4) Then
       tablasorteo(i, 3) = tablasorteo(i, 1)/4tablasorteo(i, 4) = tablasorteo(i, 2) / 4 Else
  If tablasorteo(i, 1) / 3 = Int(tablasorteo(i, 1) / 3) And _
    tablasorteo(i, 2) / 3 = Int(tablasorteo(i, 2) / 3) Then
       tablasorteo(i, 3) = tablasorteo(i, 1)/3tablasorteo(i, 4) = tablasorteo(i, 2)/3 Else
  If tablasorteo(i, 1) / 2 = Int(tablasorteo(i, 1) / 2) And \overline{\phantom{a}}tablasorteo(i, 2) / 2 = Int(tablasorteo(i, 2) / 2) Then
       tablasorteo(i, 3) = tablasorteo(i, 1)/2tablasorteo(i, 4) = tablasorteo(i, 2)/2 Else
       tablasorteo(i, 3) = tablasorteo(i, 1)tablasorteo(i, 4) = tablasorteo(i, 2) End If: End If: End If: End If: End If: End If: End If: End If
   Ordenacion
   For i = 0 To List1.ListCount - 1
      List1.RemoveItem (0)
   Next i
   For i = 0 To num_sorteos - 1
     List1.AddItem tablasorteo(i, 3) & "/" & tablasorteo(i, 4) & " = " & _
      tablasorteo(i, 1) & " / " & tablasorteo(i, 2)
   Next i
   Label3 = "Sorteo número: " & num_sorteos_cociente
Case 5
   Label2.Caption = "/"
   i = num_sorteos
  tablasorteo(i, 0) = CInt(100 * num(0) / num(1)) / 100tablasorteo(i, 1) = num(0): tablasorteo(i, 2) = num(1)tablasorteo(i, 3) = num(0): tablasorteo(i, 4) = num(1) num_sorteos = num_sorteos + 1
   num_sorteos_decimal = num_sorteos
   Ordenacion
   For i = 0 To List1.ListCount - 1
```

```
 List1.RemoveItem (0)
   Next i
  For i = 0 To num_sorteos - 1
    List1.AddItem tablasorteo(i, 0) & " = " & tablasorteo(i, 1) & "/" & tablasorteo(i, 2)
   Next i
   Label3 = "Sorteo número: " & num_sorteos_decimal
End Select
   'Pone en la matriz resultados el valor 1 para indicar que los números _
   del sorteo ya han salido, para evitar repeticiones.
  resultados(num(0), num(1)) = 1 'Hace disponible el botón de extracción de nuevos números.
   Extraer_Números.Enabled = True
   'Desactiva el temporizador Timer2
   Timer2.Enabled = False
End Sub
Private Sub Timer1_Timer()
'Primer temporizador para la extracción del primer número
OLE2.CreateLink (ruta & "Numero.wav")
OLE2.DoVerb
'Coloca en el primer panel el primer número obtenido.
Label1(0).Caption = num(0)
'Desactiva el primer temporizador y activa el segundo con _
una frecuencia de 1 s.
Timer1.Enabled = False
Timer2.Enabled = True
Timer2.Interval = 1000
End Sub
Public Function Sorteo()
'Función creada para la obtención al aleatoria de dos números enteros
'Estructura IF...END IF para controlar que el número de sorteos no _
supere el máximo posible para cada operación.
If num_sorteos_suma < 100 And num_sorteos_resta < 55 And num_sorteos_multi < 90 _
And num_sorteos_cociente < 81 And num_sorteos_decimal < 53 Then
   'Función de llamada a la aleatoriedad del sistema.
   Randomize
   'Estructura SELECT...END SELECT para obtener los números de la _
   operación y procesar el resultado según la naturaleza de aquella.
   Select Case operacion
   Case 1
     'Pone a la variabele general Numero_sorteo el valor del número _
     de sorteos para la operación elegida.
     num_sorteos = num_sorteos_suma
     'Obtiene dos números aleatorios con la función Rnd.
    num(0) = Int(10 * Rnd()num(1) = Int(10 * Rnd() 'Estructura IF...END IF para determinar si los dos números _
     obtenidos salen por vez primera o ya han salido previamente
    If resultados(num(0), num(1)) = 0 Then
        'Se activa el primer temporizador.
        Timer1.Enabled = True
        Timer1.Interval = 1000
     Else
        'Se vuelven a obtener dos números nuevos.
        Sorteo
     End If
   'Los casos 2 al 5 siguen el mismo proceso que el caso 1.
   Case 2
```

```
 num_sorteos = num_sorteos_resta
  num(0) = Int(10 * Rnd()num(1) = Int(10 * Rnd() 'Estructura IF...END IF para determinar que el primer operando _
   sea mayor o igual que el segundo y comprobar que los dos números _
   obtenidos salen por vez primera.
   If num(1) > num(0) Then
     'Se vuelven a obtener dos números nuevos, cuando el primer _
      operando es menor que el segundo
     Sorteo
   Else
    If resultados(num(0), num(1)) = 0 Then
        Timer1.Enabled = True
        Timer1.Interval = 1000
     Else
        Sorteo
     End If
   End If
 Case 3
   num_sorteos = num_sorteos_multi
  num(0) = Int(10 * Rnd()num(1) = Int(10 * Rnd() 'Estructura IF...END IF para determinar que el primer operando _
   sea distinto de 0 y comprobar que los dos números obtenidos salen _
   por vez primera.
   If num(0) = 0 Then
     'Se vuelven a obtener dos números nuevos, cuando el primer _
      operando es 0.
     Sorteo
   Else
    If resultados(num(0), num(1)) = 0 Then
        Timer1.Enabled = True
        Timer1.Interval = 1000
     Else
        Sorteo
     End If
   End If
 Case 4
   num_sorteos = num_sorteos_cociente
  num(0) = Int(10 * Rnd()num(1) = Int(10 * Rnd() 'Estructura IF...END IF para determinar que los dos operandos _
   sea distinto de 0 y comprobar que los dos números obtenidos salen _
   por vez primera.
   If num(0) = 0 Or num(1) = 0 Then
      'Se vuelven a obtener dos números nuevos, cuando algún _
      operando es 0.
     Sorteo
   Else
    If resultados(num(0), num(1)) = 0 Then
        Timer1.Enabled = True
        Timer1.Interval = 1000
     Else
        Sorteo
     End If
   End If
 Case 5
   num_sorteos = num_sorteos_decimal
  num(0) = Int(10 * Rnd()num(1) = Int(10 * Rnd()
```
*La aplicación "Lotería Aritmética" en la enseñanza y aprendizaje de las operaciones aritméticas*

```
 'Igual que el caso 4.
      If num(0) = 0 Or num(1) = 0 Then
        Sorteo
      Else
        'Comprobación de decimales finitos
        'Estructura IF...END IF para repetir la obtención de números _
         si el denominador fuera 3,6,7 o 9.
        If num(1) = 7 Then
           Sorteo
        Else
           'Si el denominado fuera 3,6 o 9 debe cumplirse que denominador _
           y numerador sean divisibles.
          If (num(1) = 3 \text{ Or } num(1) = 6 \text{ Or } num(1) = 9) And num(0) / num(1) <> Int(num(0) / num(1))
            Then
             Sorteo
           End If
        End If
       If resultados(num(0), num(1)) = 0 Then
           Timer1.Enabled = True
           Timer1.Interval = 1000
        Else
           Sorteo
        End If
      End If
    End Select
Else
   'Se abre la siguiente caja de mensajes cuando se llega al máximo _
   posible en la combinación de operadores, para indicar la finalización _
   del sorteo
   MsgBox "Han salido todos los números, el sorteo ha finalizado", vbExclamation
   'Se desactiva el marco de extracción de números.
   Frame3.Enabled = False
   'Se quitan los últimos números aparecidos de los paneles.
   For i = 0 To 1
      Label1(i).Caption = ""
   Next i
End If
End Function
Public Sub Ordenacion()
'Procedimiento creado para la ordenación de los númneros extraídos _
de menor a mayor según el resultado de la operación con ellos.
'Estructura FOR...NEXT para ordenar los elementos de la matriz de datos.
For i = 0 To num_sorteos - 2
  For j = i + 1 To num_sorteos - 1
      If tablasorteo(i, 0) > tablasorteo(j, 0) Then
       pos\_provisional(0, 0) = tablasorteo(j, 0) : pos_provisional(0, 1) = tablasorteo(j, 1) _
        : pos_provisional(0, 2) = tablasorteo(j, 2) _
        : pos_provisional(0, 3) = tablasorteo(j, 3) _
        : pos_provisional(0, 4) = tablasorteo(j, 4)
       tablasorteo(j, 0) = tablasorteo(i, 0) : tablasorteo(j, 1) = tablasorteo(i, 1) _
        : tablasorteo(j, 2) = tablasorteo(i, 2) _
       : tablasorteo(j, 3) = tablasorteo(i, 3) \overline{\phantom{a}} : tablasorteo(j, 4) = tablasorteo(i, 4)
       tablasorteo(i, 0) = pos_provisional(0, 0) _
        : tablasorteo(i, 1) = pos_provisional(0, 1) _
        : tablasorteo(i, 2) = pos_provisional(0, 2) _
```

```
: tablasorteo(i, 3) = pos_provisional(0, 3) _
       : tablasorteo(i, 4) = pos-provisional(0, 4) Else
        If tablasorteo(i, 0) = tablasorteo(j, 0) Then
           If tablasorteo(i, 1) > tablasorteo(j, 1) Then
            pos\_provisional(0, 1) = tablasorte(j, 1) : pos_provisional(0, 2) = tablasorteo(j, 2) _
             : pos_provisional(0, 3) = tablasorteo(j, 3) _
             : pos_provisional(0, 4) = tablasorteo(j, 4)
            tablasorteo(i, 1) = tablasorteo(i, 1) : tablasorteo(j, 2) = tablasorteo(i, 2) _
             : tablasorteo(j, 3) = tablasorteo(i, 3) _
             : tablasorteo(j, 4) = tablasorteo(i, 4)
            tablasorteo(i, 1) = pos\_provisional(0, 1) : tablasorteo(i, 2) = pos_provisional(0, 2) _
             : tablasorteo(i, 3) = pos_provisional(0, 3) _
             : tablasorteo(i, 4) = pos_provisional(0, 4)
           End If
        End If
      End If
   Next j
Next i
End Sub
Private Sub Ver_Tabla_Click()
'Este botón permite visualizar la tabla de resultados u ocultarla
'Si la tabla está oculta la visualiza, y si no, la oculta.
If Ver_Tabla.Caption = "Ver tabla" Then
   List1.Visible = True
   Ver_Tabla.Caption = "Ocultar tabla"
   tabla.Caption = "Ocultar tabla del sorteo"
Else
   List1.Visible = False
   Ver_Tabla.Caption = "Ver tabla"
   tabla.Caption = "Ver tabla del sorteo"
End If
End Sub
```
# **Referencias bibliográficas**

- Balena, F. (2001). *Programación avanzada con Microsoft Visual Basic*, McGraw-Hill. Madrid.
- Carpenter, T. y Moser, M. (1982), en Lesh, R. Y Landau, M. (Eds.): *Acquisition of Mathematical Conceps and Development*, Academic Press. Nueva York.
- Castro, E. (2001): *Didáctica de la Matemática en la Educación Primaria,*  Síntesis Educación. Madrid.
- Charte, F. (1998): *Programación con Visual Basic 6*, Anaya Multimedia. Madrid.
- Ciencia: Conocimiento para todos (Science for All Americans Online). http://www.project2061.org/esp/tools/sfaaol/sfaatoc.htm
- Poggioli, L. (2000): Estrategias en la resolución de problemas. En *Enseñando a aprender*, Fundación Polar. Venezuela.